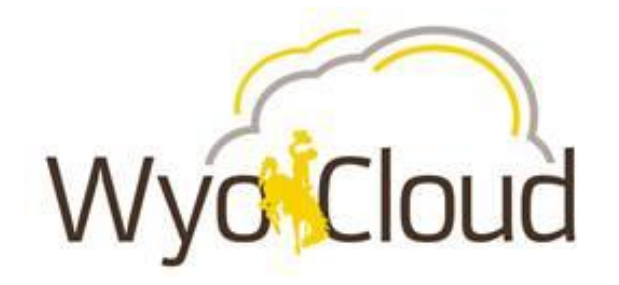

# **How to Consume Data and Access Reporting in WyoCloud**

**7/12/2017**

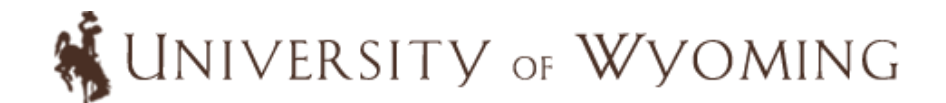

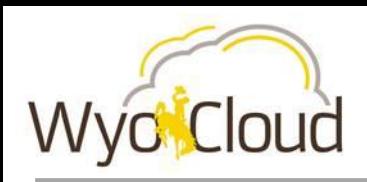

• **How we get data now – Pistol Reports**

#### • **WyoCloud Navigation**

- o General Ledger and Budgetary Control
- o Procurement and Accounts Payable
- o Expenses and P-Card
- o Project Portfolio Management

#### • **Custom Financial Reports**

- o General Ledger and Budgetary Control
- o Procurement and Accounts Payable
- o Expenses and P-card
- o Project Portfolio Management
- **Business Intelligence Reporting**

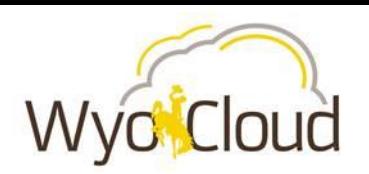

# **Pistol reporting**

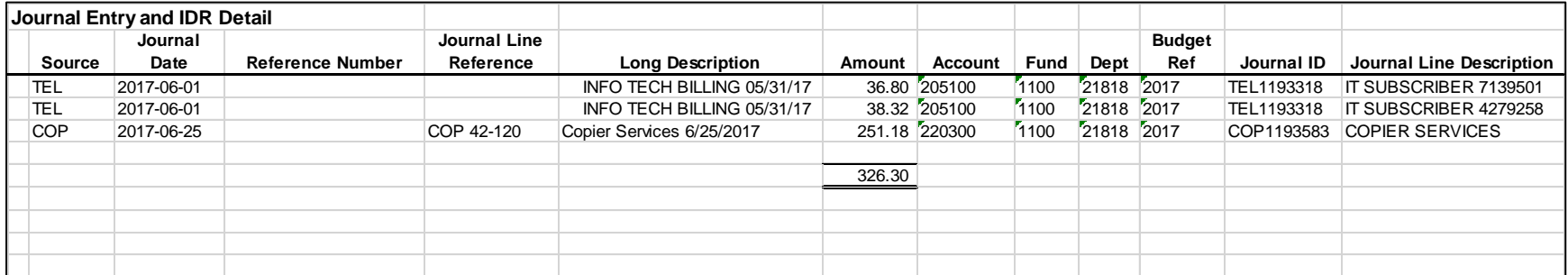

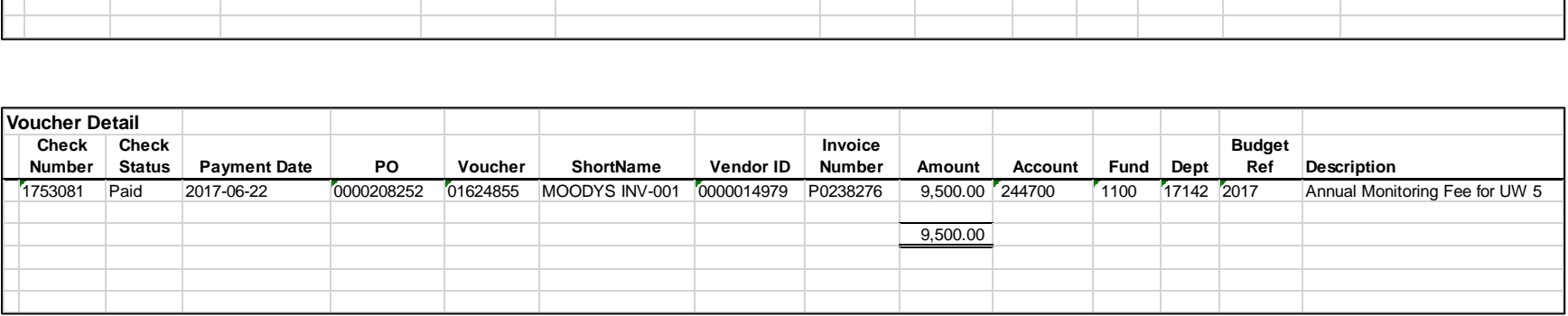

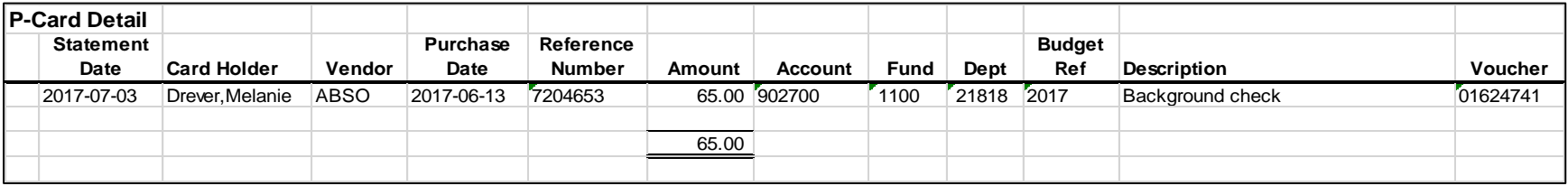

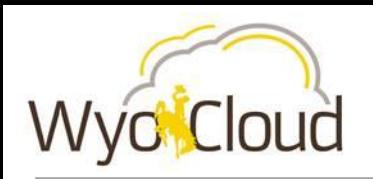

- **In WyoCloud Financial Management, you can see transactions as they move through the system and are posted to your account.**
- **On the Budgetary Control Dashboard you can:**
	- o **review total spend to date by year and/or by period;**
	- o **evaluate total spend relative to original budgeted amount to determine what remaining spending authority is across budgeted natural accounts;**
	- o **track encumbrances and expenditures posted against your funding sources.**

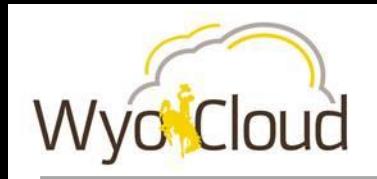

# **Budgetary Control Dashboard**

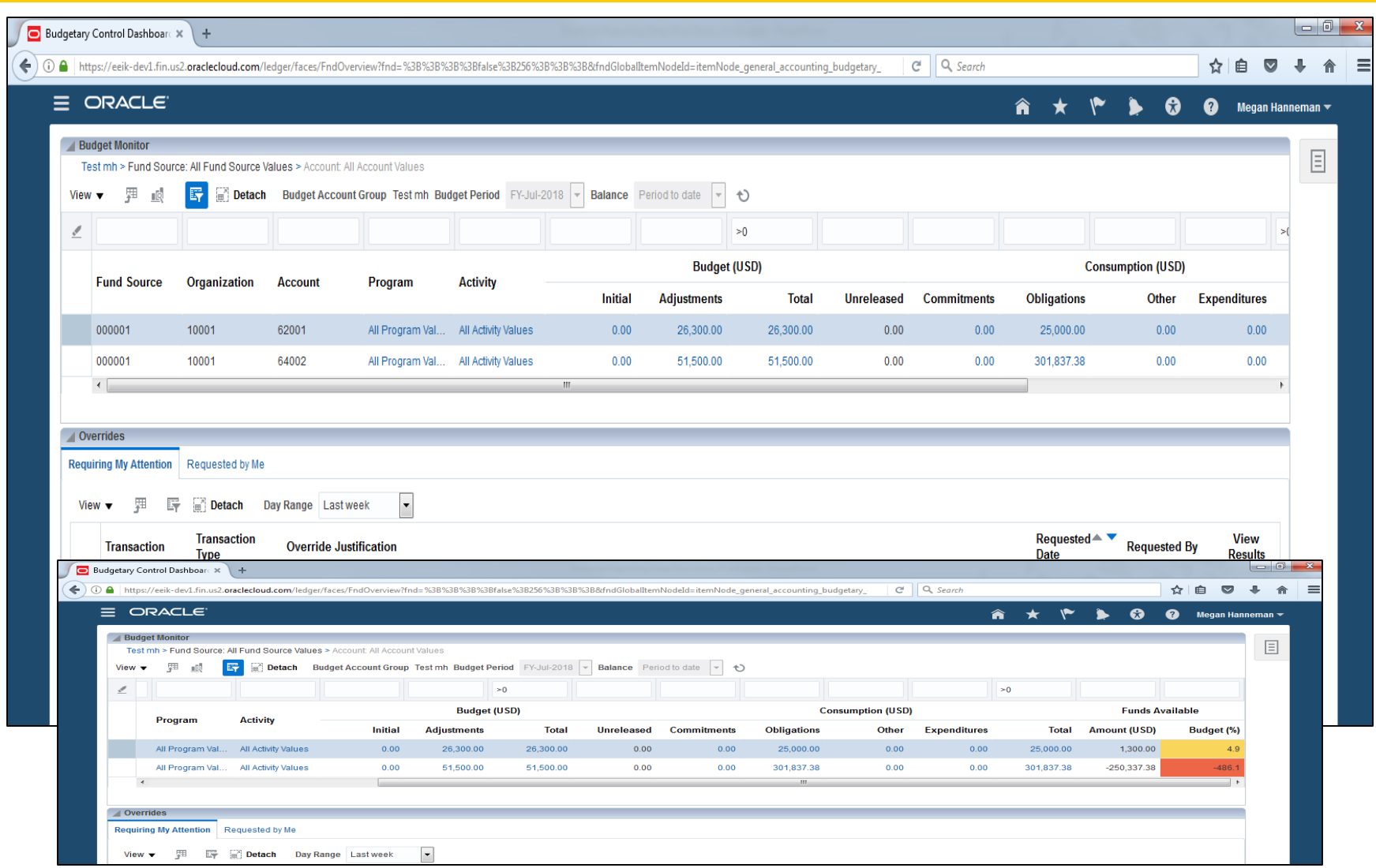

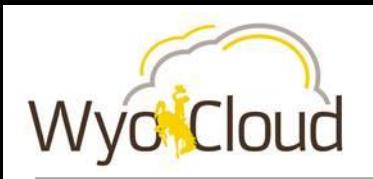

- **In WyoCloud Financial Management, you can view the status of procurement and A/P transactions as they happen in the system.**
- **In the Procurement module you can:**
	- o **review the statuses of Purchase Requisitions and whether or not they have been approved;**
	- o **review the statuses of Purchase Orders and whether/what goods have been received by the University;**
	- o **determine the statuses of invoice payments.**

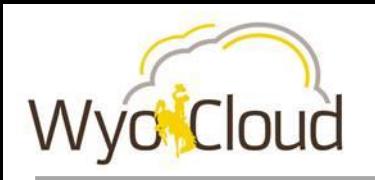

## **Requisitions**

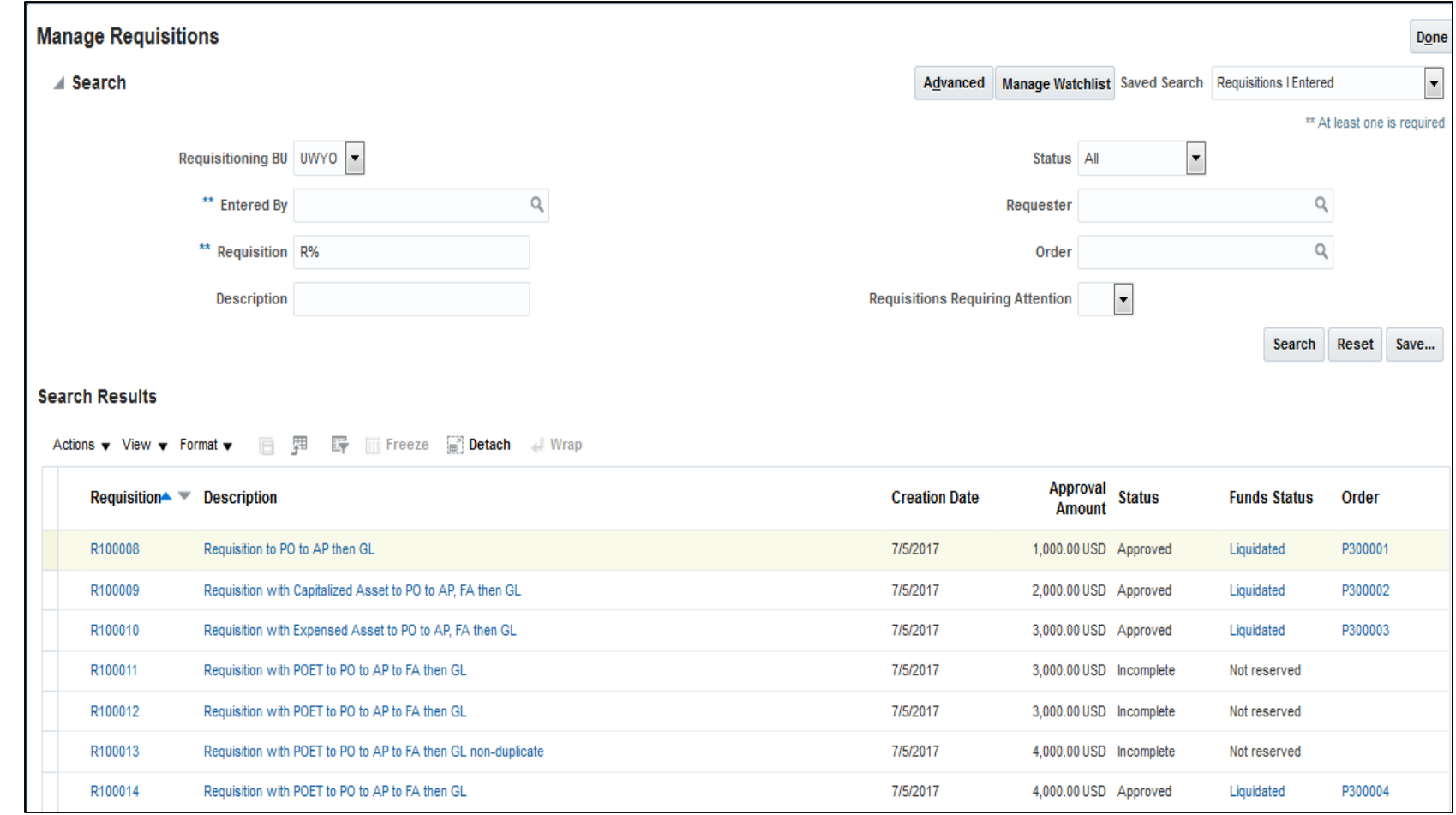

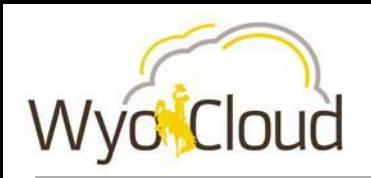

#### **Purchase Orders**

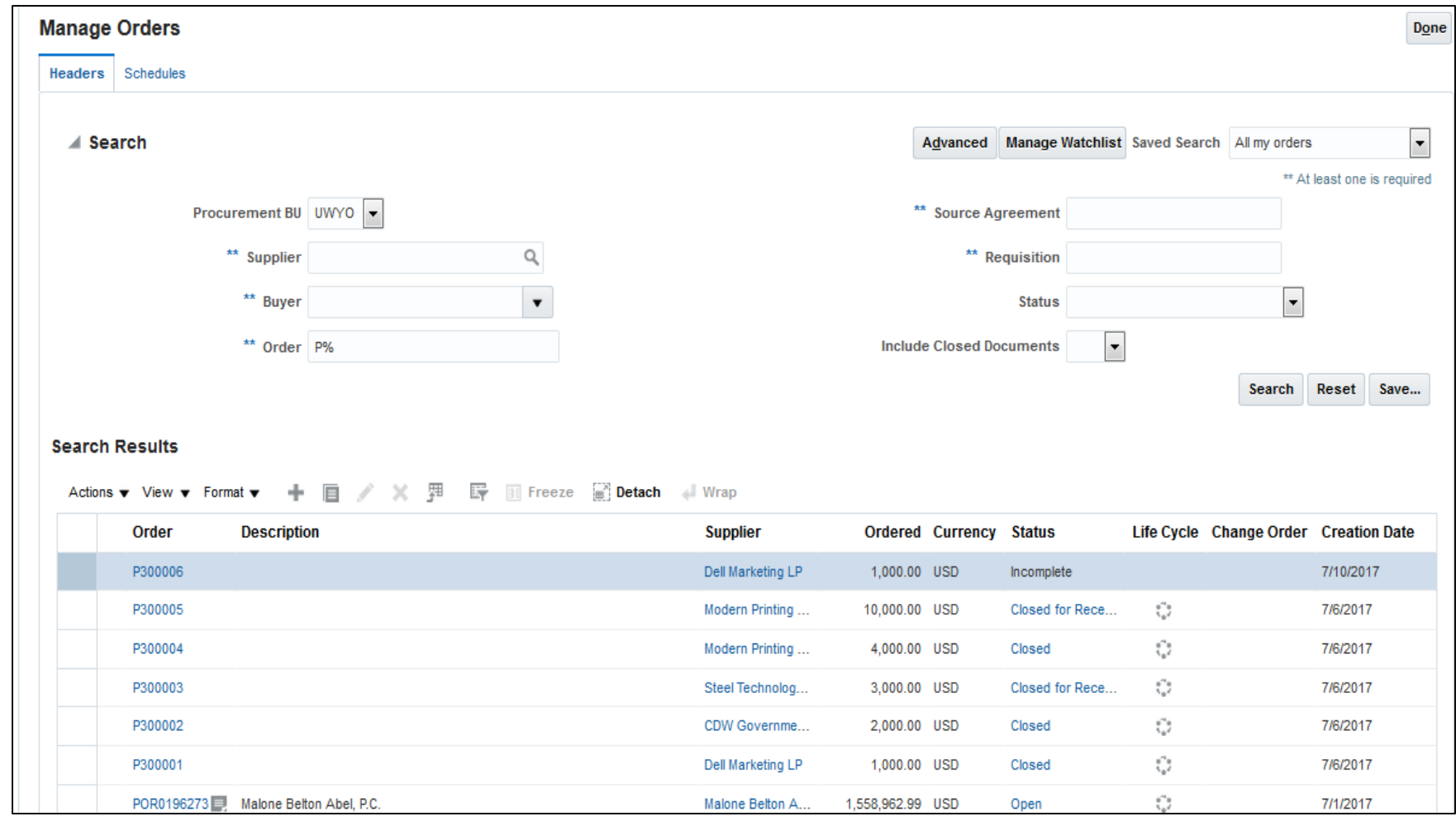

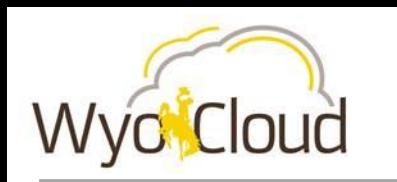

## **Payments**

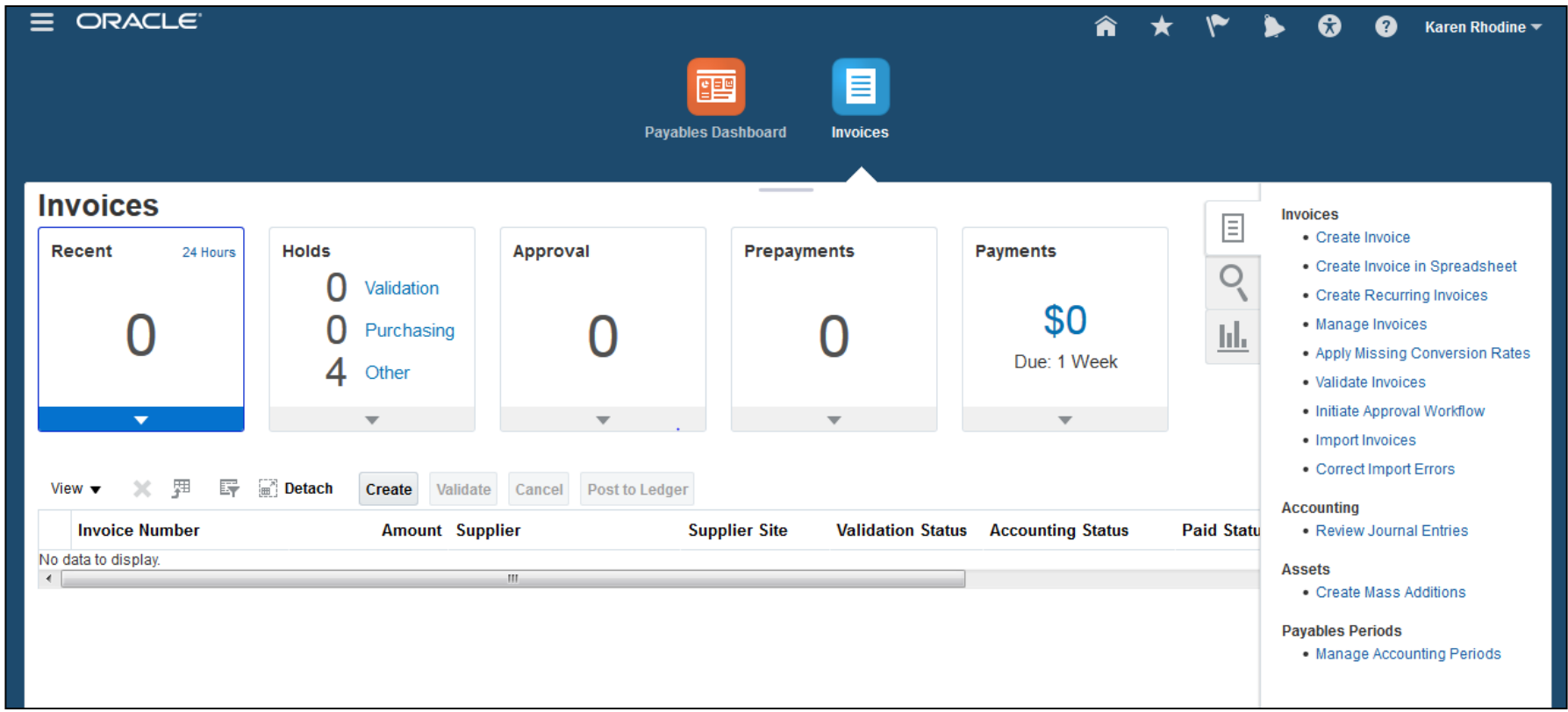

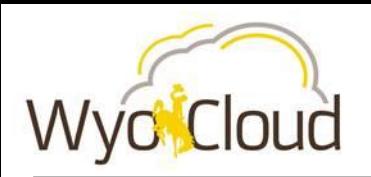

### **Manage Invoices**

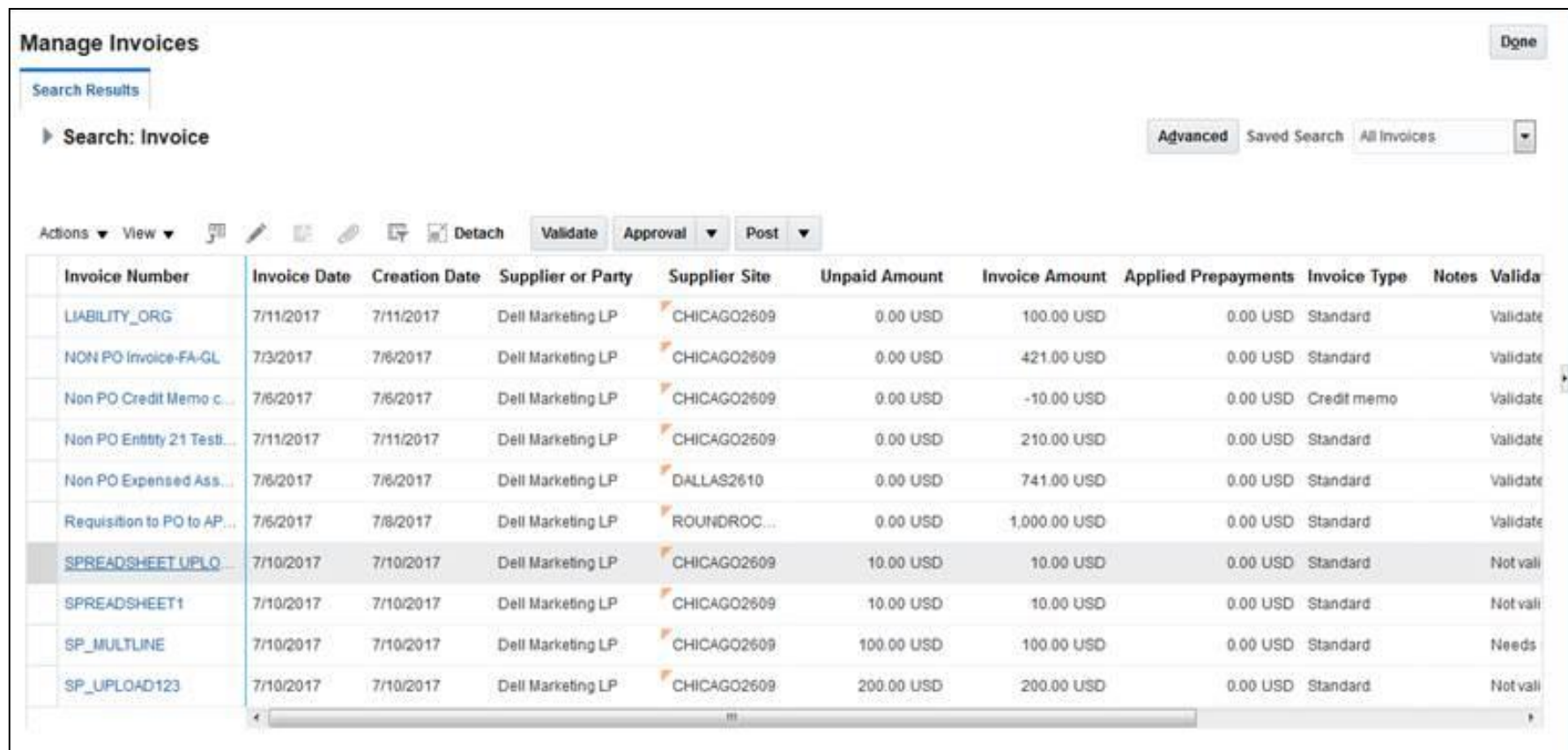

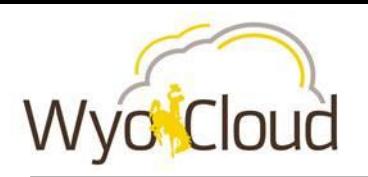

### **Drill to Invoice Details**

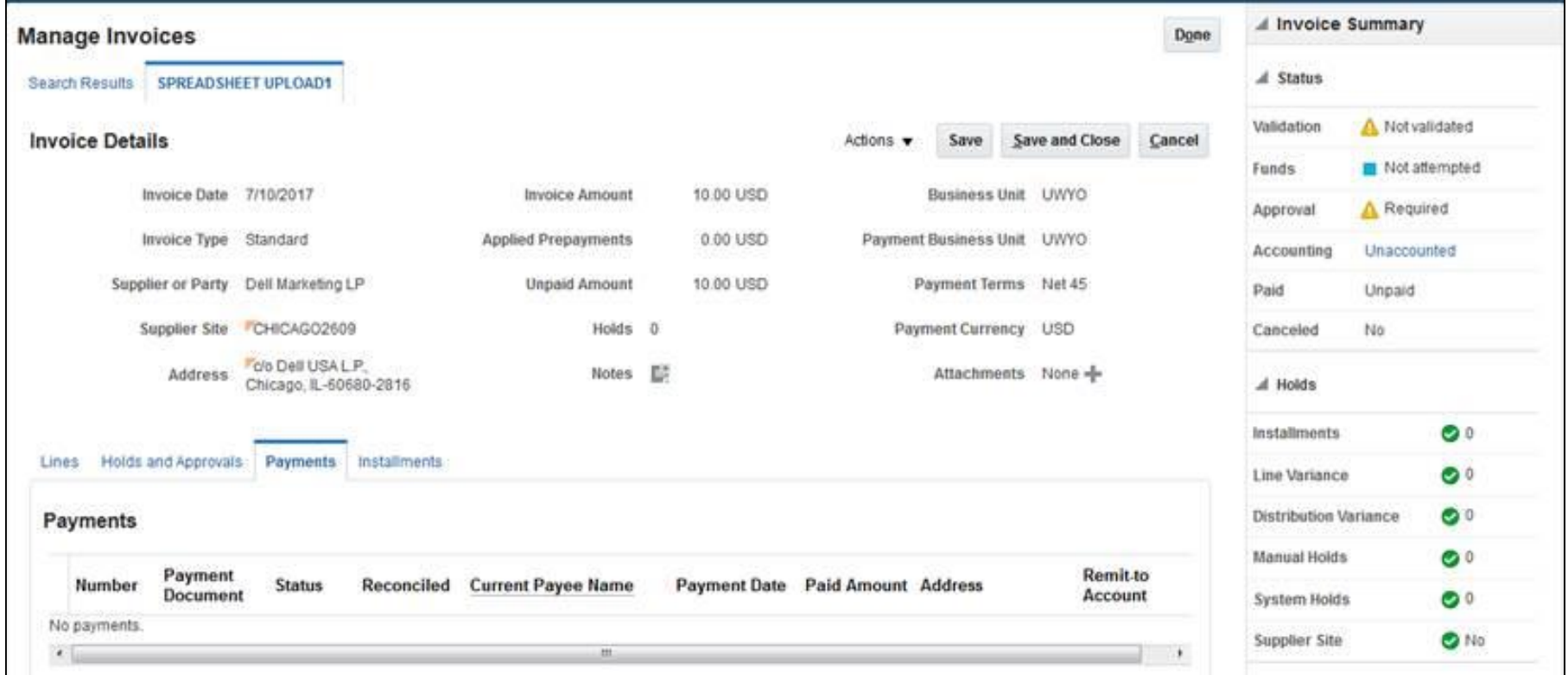

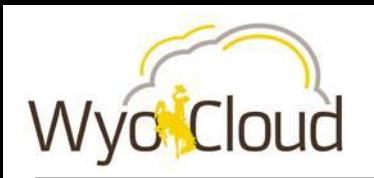

- **In WyoCloud Financial Management, you can see which of your transactions are ready to process and where they are in the approval process. You can also see the transactions of anyone that has delegated to you through the Expense module.**
- **In the Expense module, you can:**
	- o **review what expense reports need to be approved;**
	- o **evaluate the number and amount of total transactions that are outstanding (unreconciled).**

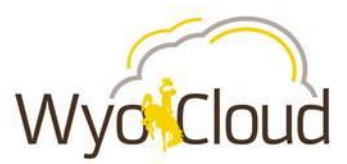

**Travel** 

United

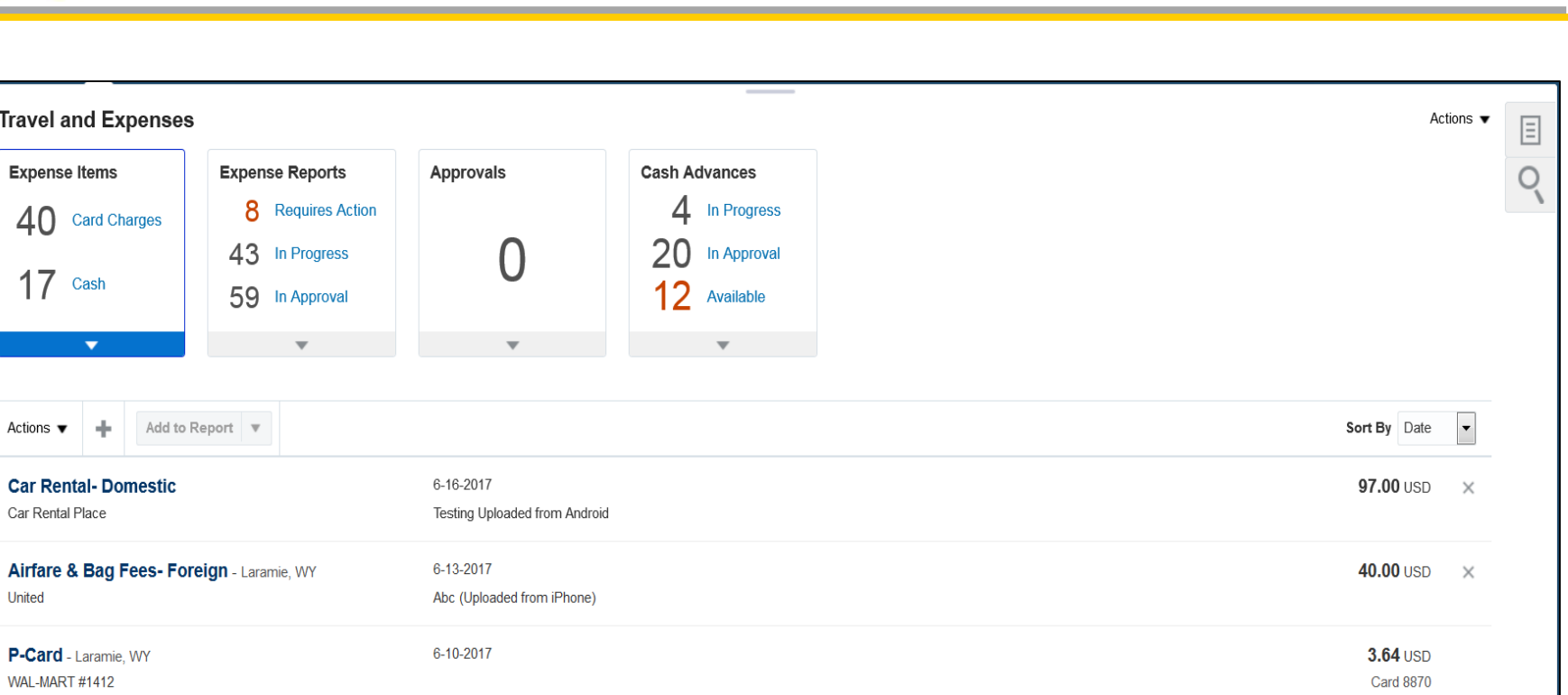

**Expenses**

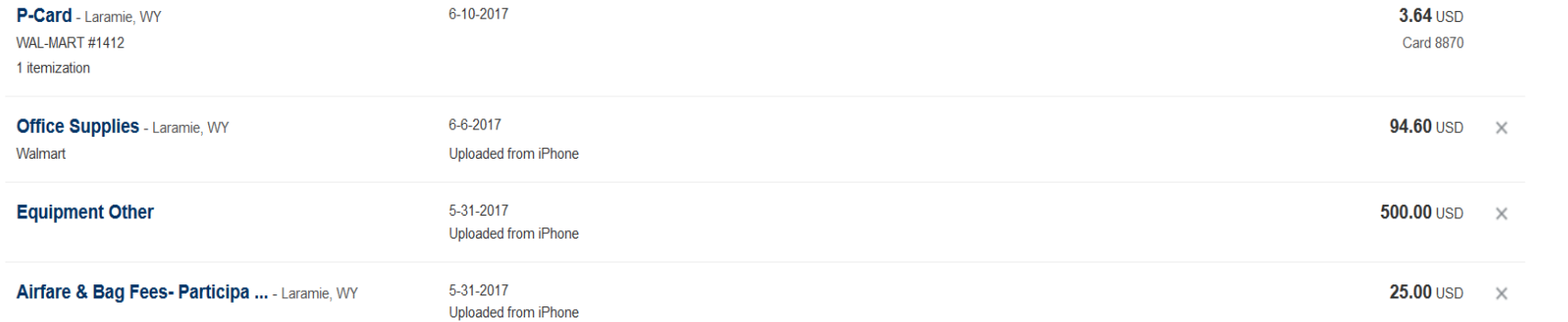

Actions  $\blacktriangledown$ 

 $\boxed{\phantom{1}}$ 

 $\times$ 

Sort By Date

97.00 USD

40.00 USD  $\times$ 

回<br>Q

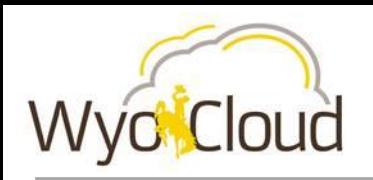

- **In the WyoCloud PPM module, you can get up to date information on your grant accounts.**
- **Through the PPM Dashboard for each grant, you can:**
	- o **review award and project expenditures relative to award and project budgets;**
	- o **Review available funding left on project budgets**

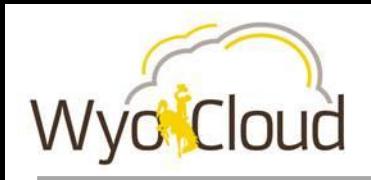

#### **PPM Dashboard**

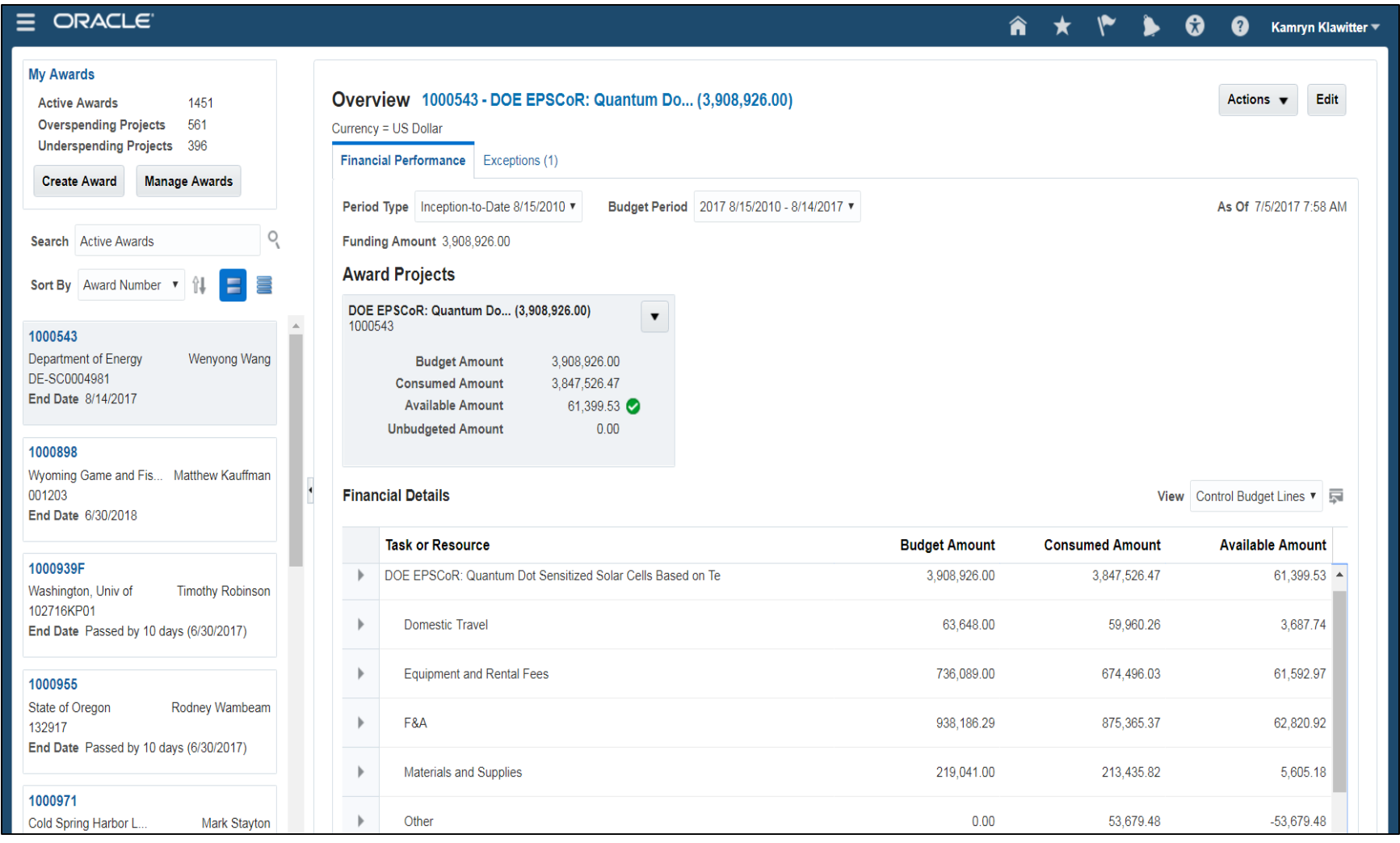

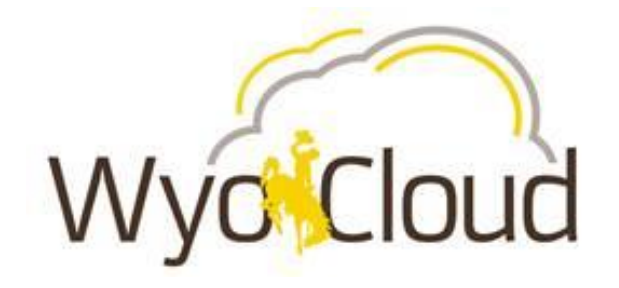

# **Custom Financial Reports**

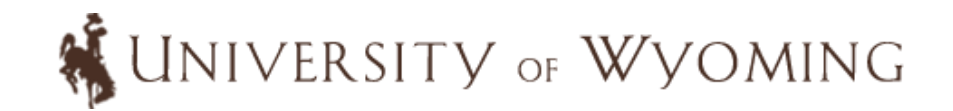

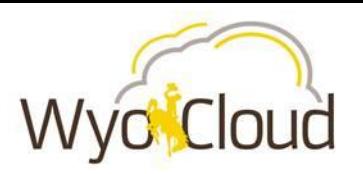

# **Key General Ledger and Budgetary Control Reports**

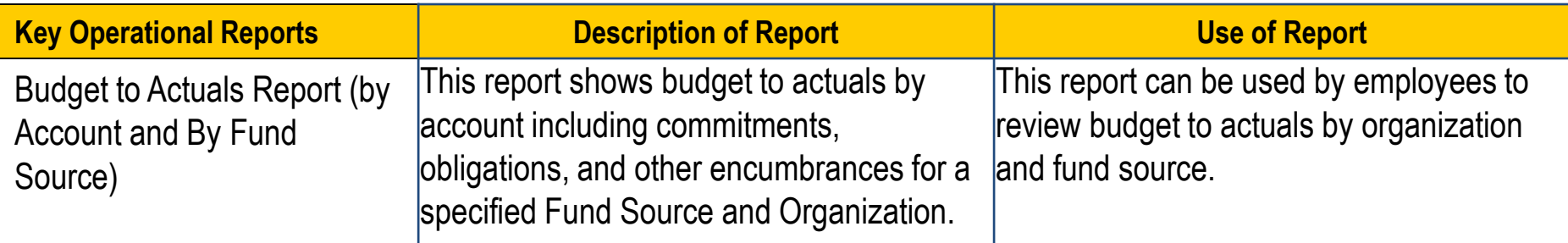

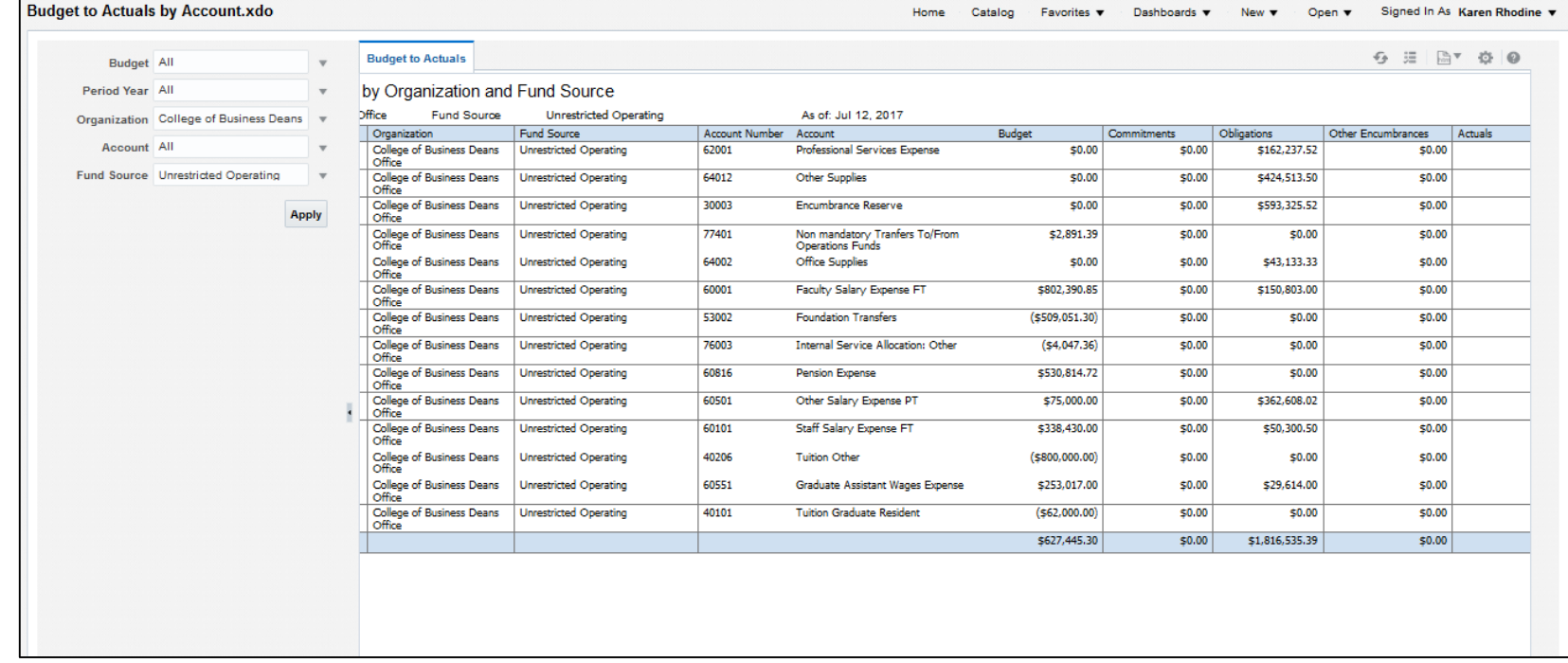

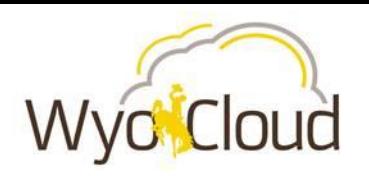

# **Key Procurement / Accounts Payable Reports**

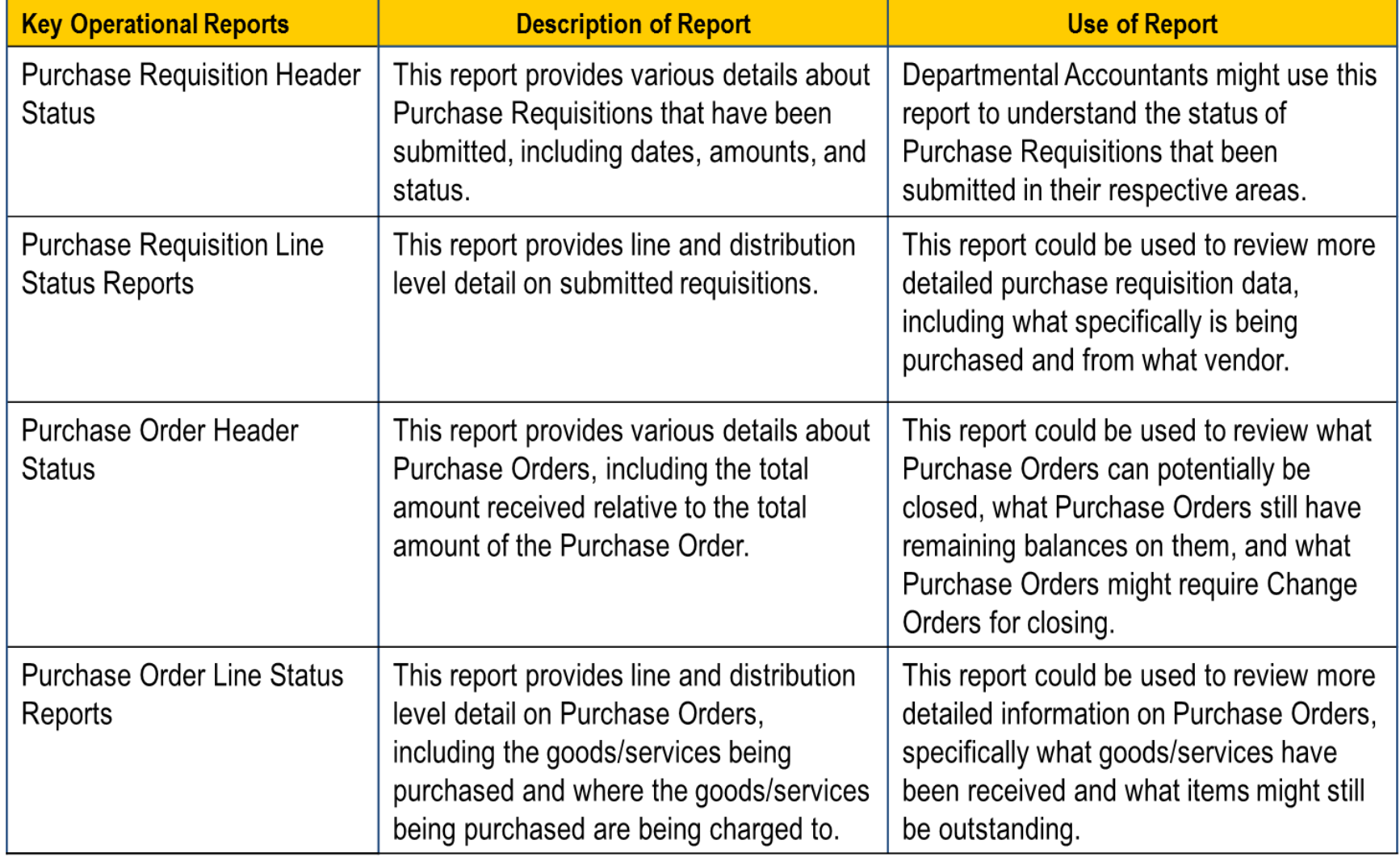

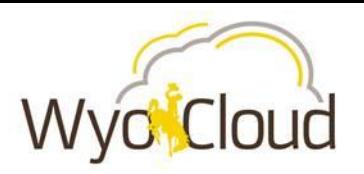

## **Key Expenses and P-Card Reports**

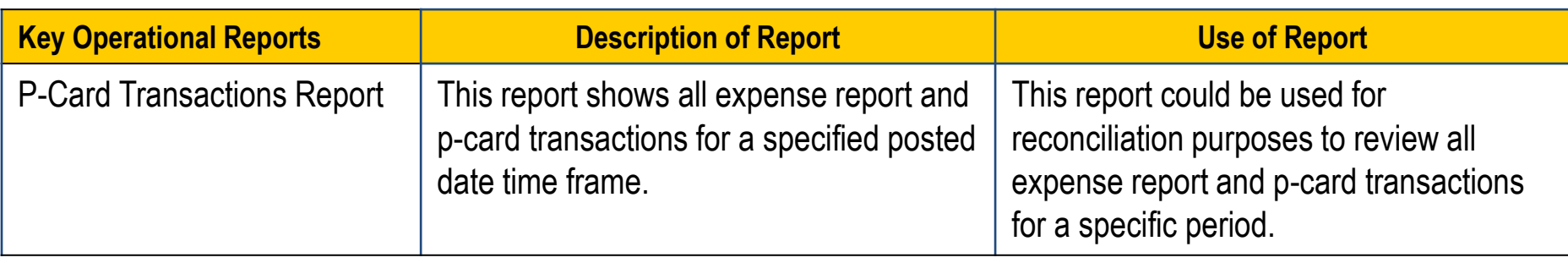

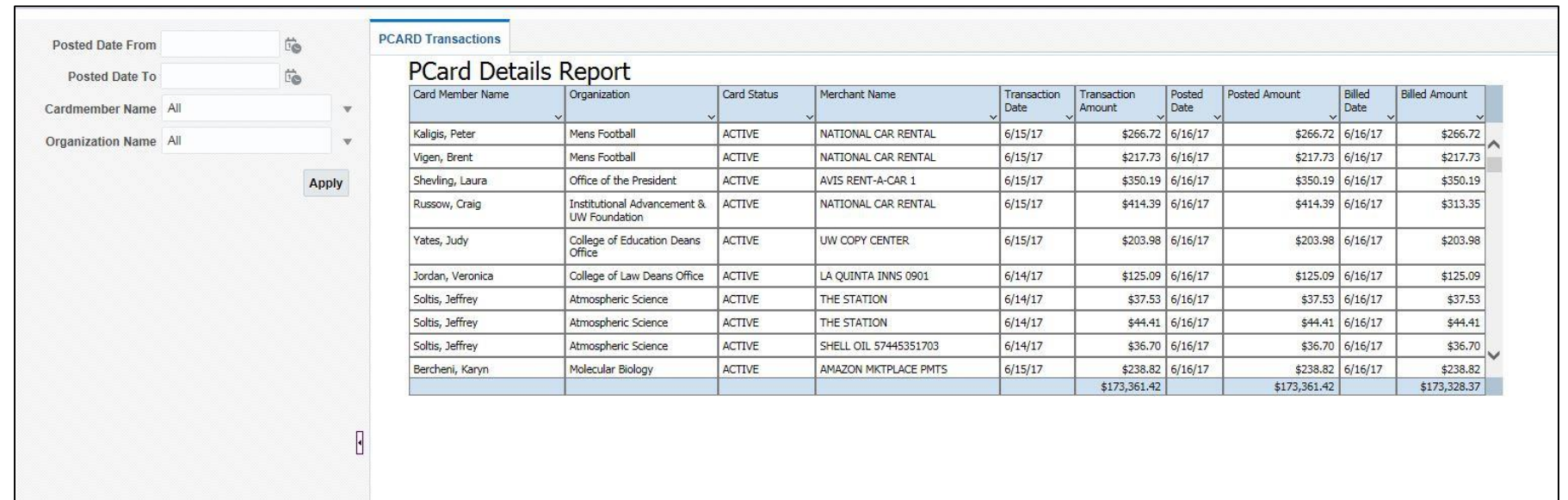

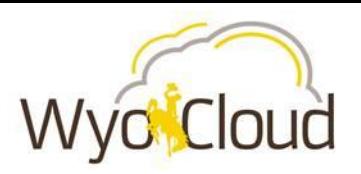

# **Key Project Portfolio Management Reports**

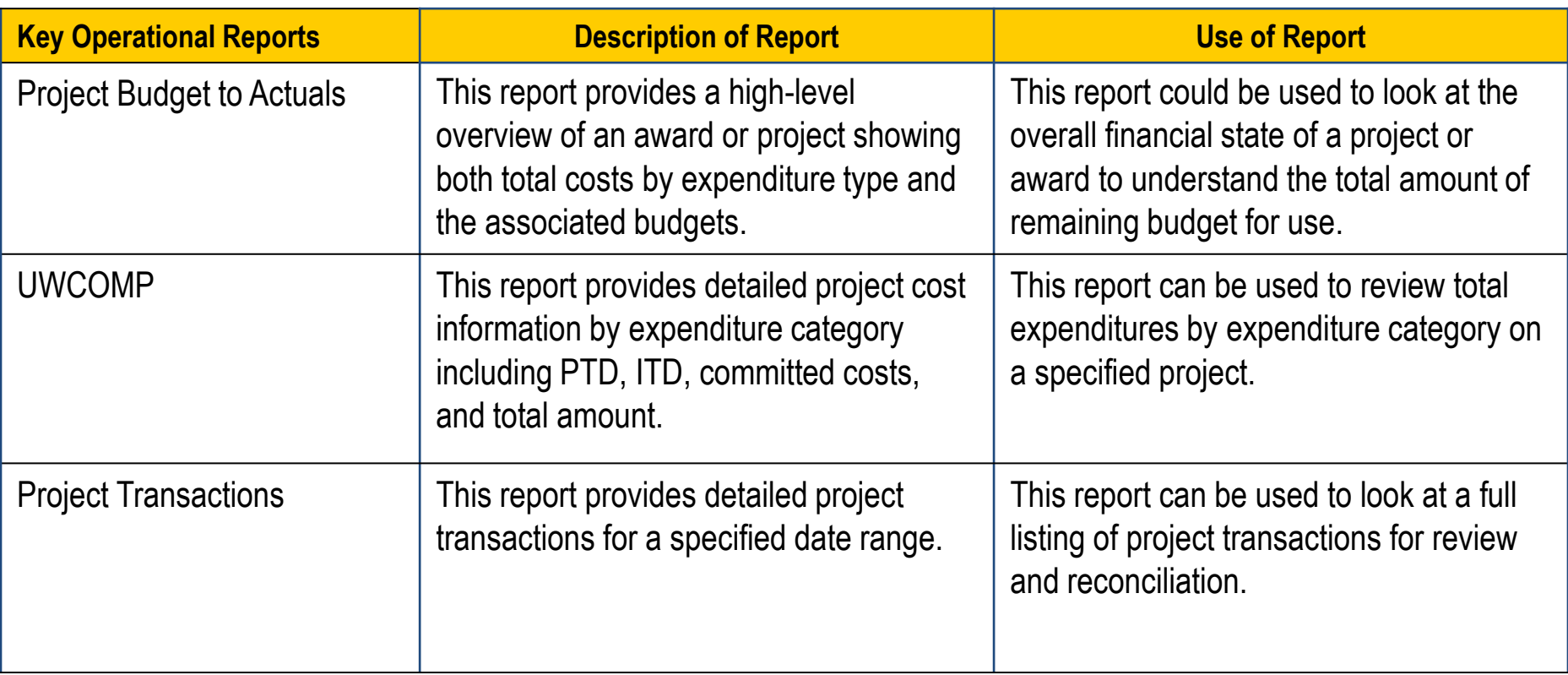

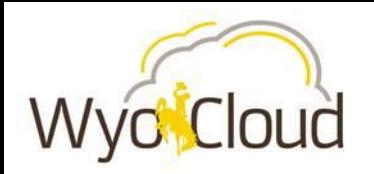

### **Sponsored Projects Report Samples**

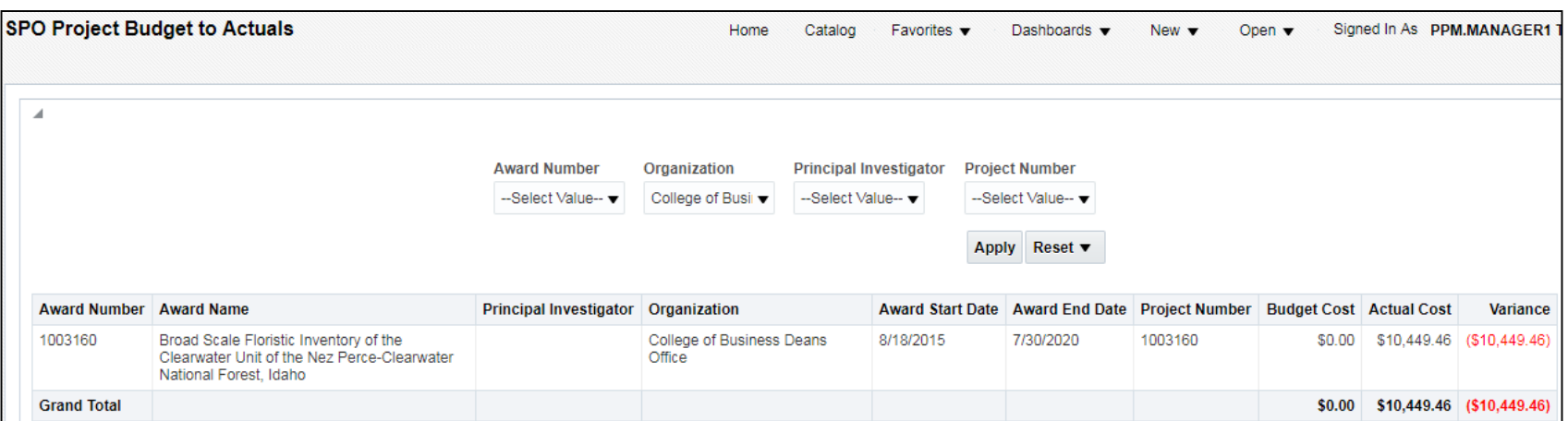

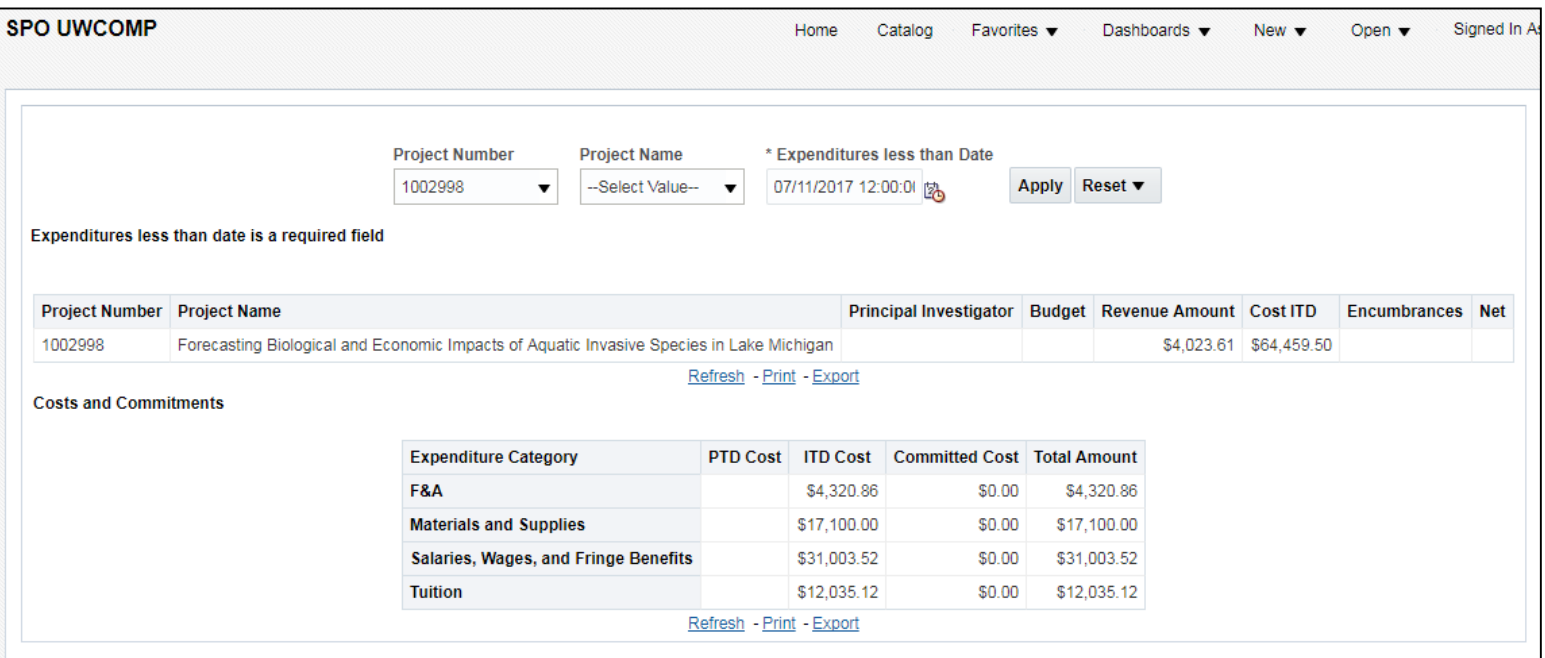

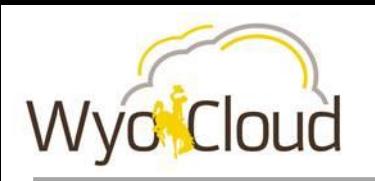

# **Reporting Quick Links**

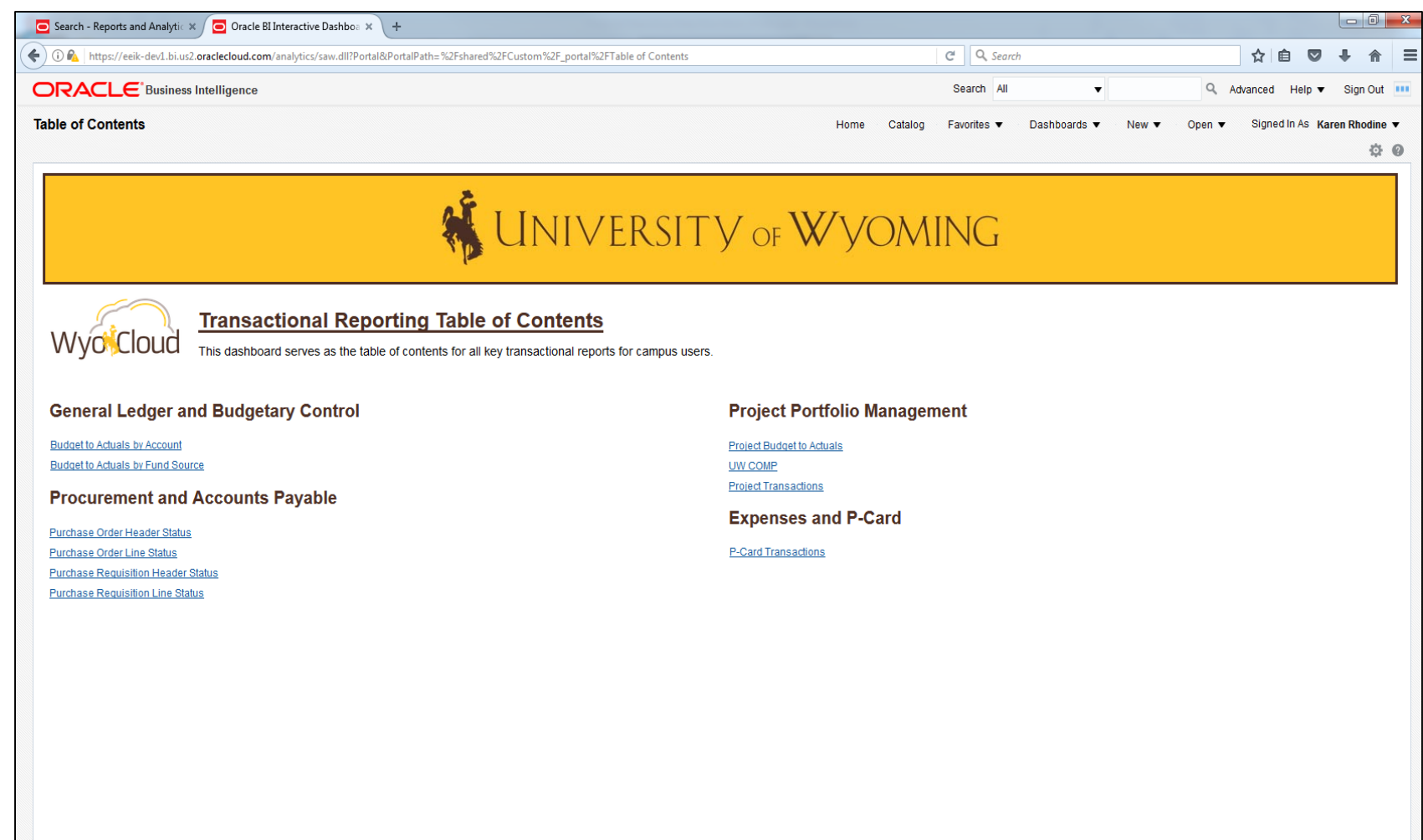

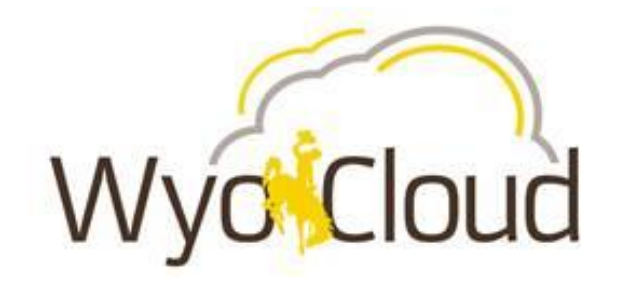

# **Business Intelligence Overview**

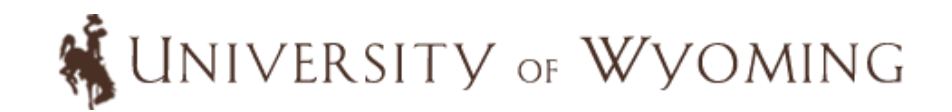

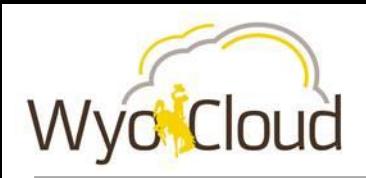

- **Business Intelligence Financial Reporting will become available early Fall and will include reports which the campus can leverage in the following areas:**
	- o **General Ledger**
	- o **Budget**
	- o **Projects**
	- o **Accounts Receivable**
- **WyoCloud Business Intelligence data is refreshed nightly meaning that transactions will be one day behind the reports that are delivered within WyoCloud Financial Management**
- **WyoCloud Business Intelligence provides a higher level of possible analysis in comparison to WyoCloud Financial Management**

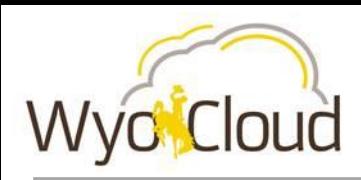

### **More Information**

- Slide deck will be on the WyoCloud website by tomorrow
- Quick Reference Guides (QRG) are available on the UW Help Desk Knowledge Base
	- o Knowledge Base WyoCloud Financial Management

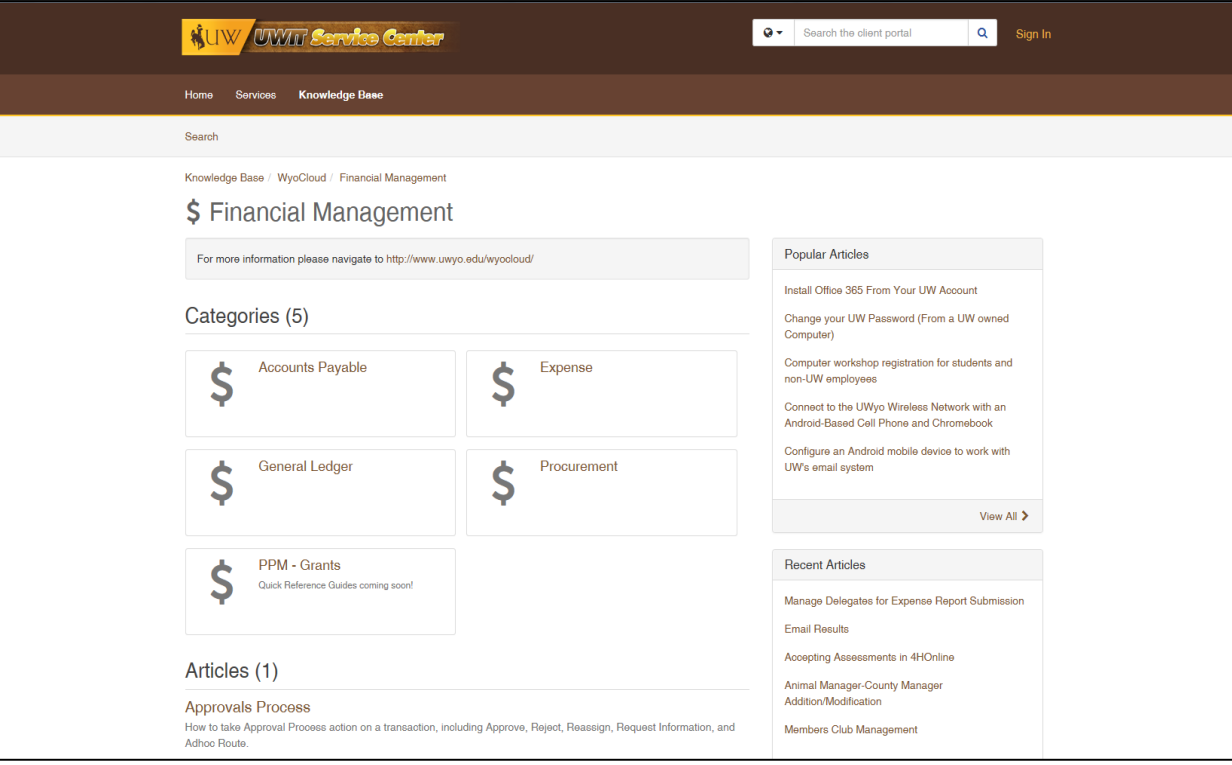